# **TECHNICAL INSTRUCTIONS**

# FOR

# **SPECIAL SERVICE CAMPAIGN 22LC03**

# SOFTWARE UPDATE FOR A GEAR SHIFT CONTROL MODULE

# CERTAIN 2022 NX 350 AND NX 250 VHEICLES

The repair quality of covered vehicles is extremely important to Lexus. All dealership technicians performing this repair are required to successfully complete the most current version of the E-Learning course "Safety Recall and Service Campaign Essentials". To ensure that all vehicles have the repair performed correctly; technicians performing this recall repair are required to currently have completed all of the following courses:

L623 – Lexus Electrical Circuit Diagnosis

Always check which technicians can perform the repair by logging on to https://www.lctpreports.com. It is the dealership's responsibility to select technicians with the above certification level or greater to perform this repair. Carefully review your resources, the technician skill level, and ability before assigning technicians to this repair. It is important to consider technician days off and vacation schedules to ensure there are properly trained technicians available to perform this repair at all times.

# I. OPERATION FLOW CHART

The flow chart is for reference only. DO NOT use it in place of the full technical instructions. Follow ALL steps as outlined in the full technical instructions to confirm the campaign is completed correctly.

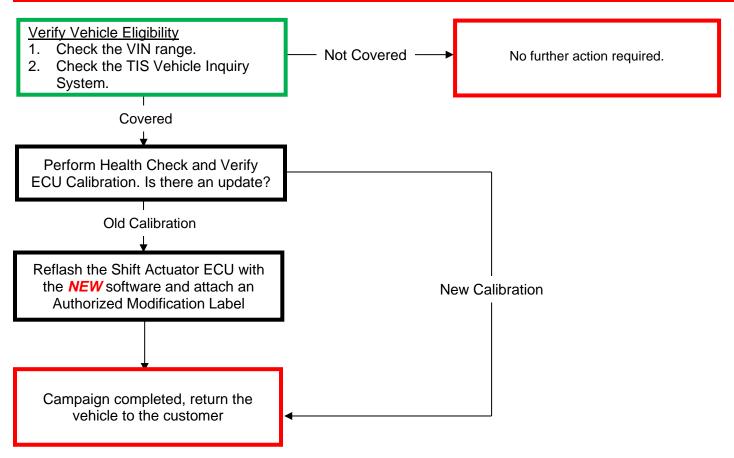

# **II. IDENTIFICATION OF AFFECTED VEHICLES**

## 1. CHECK VEHICLE FOR CAMPAIGN ELIGIBILITY

- a) Compare the vehicles VIN to the VIN listed on the Repair Order to ensure they match.
- b) Check the TIS Vehicle Inquiry System to confirm the VIN is involved in this Campaign, and that it has not already been completed.

### NOTICE:

TMNA warranty will not reimburse dealers for repairs completed on vehicles that are not affected or were previously completed, even by another dealer.

## **III. PREPARATION**

## A. TOOLS, SUPPLIES & EQUIPMENT

- Standard Hand Tools
- L-SB-0001-18
- L-SB-0036-22
- DCA-8000 Battery Diagnostic Station
- Techstream 2.0 / Techstream Lite / ADVi

# **IV. SEAFETY PRECAUTIONS**

## Critical CRITICAL INFORMATION - READ THOROUGHLY

An ECU could be damaged if an error occurs in the communication while reprogramming the ECU. Confirm all work is performed as described in these instructions.

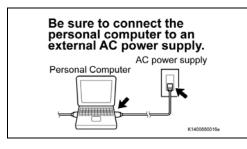

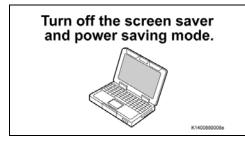

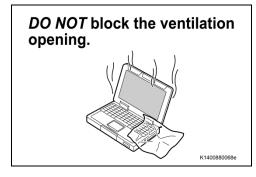

### 1. STABILIZE THE POWER TO THE PERSONAL COMPUTER

a) Be sure to connect the personal computer to an external AC power supply.

#### NOTE:

The ECU could be damaged if the battery voltage of the personal computer drops while reprogramming.

b) Turn off the screen saver and power saving mode of the personal computer so that power to the personal computer is stable.

### NOTE:

If the screen saver or power saving mode launches while reprogramming, the communication may be disconnected, resulting in the damage of the ECU.

c) **DO NOT** block the ventilation opening for the cooling fan of the personal computer.

### NOTE:

If the ventilation opening for the cooling fan is blocked, the personal computer may be heated excessively, causing the operation of the personal computer to stop. Due to the stop of operation, the communication for reprogramming signals could be stopped, resulting in damage of the ECU.

## **V. SHIFT ACTUATOR ECU CALIBRATION ID VERIFICATION**

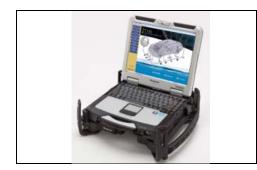

### 1. CHECK FOR DTC'S

a) Using a Techstream, perform a Health Check to check for any Diagnostic Trouble Codes.

### NOTE:

This Campaign covers only the software update to the Shift Actuator ECU, as detailed in these instructions. It does not cover the diagnosis or replacement of any other systems on the vehicle.

## 2. CHECK CURRENT CALIBRATION

- a) Locate the Update column for the Gear Shift Control Module "B" system in the Stored Data tab for this vehicle.
- b) Determine the status of an available update; indicated by a YES or NO. **HINT:**

| Techstream (Ver 17.10)     Stored Data                                                                                     | 012) - 12386<br>TIS User Help                                                                                             |                                                |                           |             |          |      |                |     |                                              | -              | o x         |         |  |
|----------------------------------------------------------------------------------------------------|----------------------------------------------------------------------------------------------------|------------------------------------------------|---------------------------|-------------|----------|------|----------------|-----|----------------------------------------------|----------------|-------------|---------|--|
| 2022 NA350<br>T24A FTS<br>000001 mile<br>J1JAOCE2940001950<br>2022 NA350 T2/<br>File Notes<br>⊟ Health Checl<br>Data 1-200 | Sensor 1: 55<br>Sensor 3: 55<br>Sensor 5: M<br>Health Check I<br>- Health Check d<br>- Changes in veh<br>- To update Heal | ensor 3: 55.12 / 27.68 Sensor 4: 55.12 / 27.68 |                           |             |          |      |                |     |                                              |                |             |         |  |
|                                                                                                    |                                                                                                    | Inches                                         |                           | celated Inf | ormation | (    |                | -   |                                              |                |             |         |  |
|                                                                                                    | System                                                                                                    | Monitor<br>Status                              | DTC                       | Curr        | Pend     | Hist | Lest<br>Failed | RoB | Calibration                                  | Update         | Configure ^ |         |  |
|                                                                                                    | Combination<br>Meter                                                                                                    | 2                                              |                           |             |          |      |                |     | 8380078D610B<br>8380078D6205<br>8380078D6305 | No<br>No<br>No | No          |         |  |
|                                                                                                    | Active Noise<br>Control                                                                                                   |                                                |                           | -           |          |      | -              |     | 8624F78020D0                                 | No<br>No       | No          |         |  |
|                                                                                                    | Central Gateway                                                                                                    |                                                |                           |             |          |      |                |     | 8A1117801300<br>8911F5208102                 | No             | No          |         |  |
|                                                                                                    | Gear Shift Contro                                                                                                    | 8                                              |                           |             |          | -    |                |     | 894EF7801000<br>894EG7801000                 | No             |             |         |  |
|                                                                                                    | Gear Shift Contro                                                                                                    | 5                                              |                           |             |          |      | -              |     | 894EG7801000<br>894FF7801200                 | Yes            |             |         |  |
|                                                                                                    | Module "B"                                                                                                    |                                                |                           | -           |          | _    |                |     | 894FG7801200<br>8865F7813003                 | Yes            |             |         |  |
| Sort                                                                                                    | Air Conditioner                                                                                                    | 1.2                                            | 1                         |             | -        |      |                |     | 00000-1010000                                | 7              | No          |         |  |
| Expand>>                                                                                                    | Power Integration<br>No.1                                                                                                 | 1.8                                            |                           |             |          |      |                |     | 8264F7802100                                 | No             | No          |         |  |
| TIS Search                                                                                                    | Power Distribution<br>Box                                                                                                 | n .                                            |                           | -           |          |      | -              |     | 8273F780300A                                 | No             | No          |         |  |
| Close<br>Sate of                                                                                                    | 2022/06/30 13:56:2                                                                                                    | 1                                              |                           |             |          | IJ   | ECU            |     | Defect                                       |                |             |         |  |
| res Yes                                                                                                    |                                                                                                    |                                                | re an upda<br>ar Shift Co |             |          |      |                | ,   | No                                           |                | ٦           |         |  |
|                                                                                                    |                                                                                                    |                                                | Syst                      | em?         |          |      |                |     | INC                                          | 1              |             |         |  |
| ♦ to section VI. Veh ation on page 3.                                                                                      | icle                                                                                                    |                                                |                           |             |          |      |                |     | npaign c<br>cle to th                        |                |             | urn the |  |

If the CID's indicate 'Yes', proceed with the update procedure.

#### ◄ CRITICAL MESSAGE ►

It is critical that L-SB-0001-18 and L-SB-0036-22 in addition to the Technical Instructions for this Special Service Campaign are followed. This TSB outlines all steps necessary to prevent reprogramming failure.

## **VI. VEHICLE PREPERATION**

## 1. VEHICLE PREPERATION

- a) Confirm the following conditions:
- Vehicle in the IG position (engine off).
- Transaxle in Park.

•

• Parking brake engaged.

- Turn off all electrical accessories (i.e. climate control, audio system, etc.)
- Headlight switch in the DRL OFF position.
- Windshield wiper switch in the OFF position.

## 2. CONNECT THE 12V BATTERY TO THE DCA-8000

- a) Connect the DCA-8000 to the 12V battery.
- b) Select the Power Supply Mode from the Main Menu of the DCA-8000.

Critical

A power supply MUST be used during reprogramming. ECU damage will occur if the battery voltage is not properly maintained during this re-flash procedure.

### **NOTICE:**

A power supply must be connected directly to the 12V battery terminals and NOT the remote jump posts under the hood (if equipped).

## 3. VERIFY TECHSTREAM SETUP

a) Verify that the Techstream meets the following conditions:

- The latest version of software is loaded.
- The Techstream battery is fully charged. If not, connect the Techstream to a 120V source.
- The DLCIII cable is in good condition.

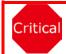

The Techstream's battery voltage must also be maintained during the re-flash procedure. If necessary, plug the Techstream into a 120v outlet during this procedure.

### NOTICE:

If the Techstream communication with the vehicle fails during the re-flash procedure, the Shift Actuator ECU will be damaged.

b) This vehicle has additional security measures requiring a signature from the server when performing ECU reprogramming.

# **VII. UPDATE CALIBRATION**

CONFIRM THE CALIBRATION ID FOR THE GEAR SHIFT CONTROL MODULE "B" SYSTEM

 Confirm the current calibration ID in the Gear Shift Control Module "B" System.

| 2022 10.350                                                  | Tire Pressure /                                                                                                    | Threshold                                                                                                    | Value (psi(g | auge)]        | 183      |      |                |     |                                                                                                    |                                                          |                |  |  |  |
|--------------------------------------------------------------|----------------------------------------------------------------------------------------------------|----------------------------------------------------------------------------------------------------|--------------|---------------|----------|------|----------------|-----|----------------------------------------------------------------------------------------------------|----------------------------------------------------------|----------------|--|--|--|
| T24A.FTS                                                     | Sensor 1: 55                                                                                                    | 12 / 27.4                                                                                                    | 8 Sensor 2:  |               | 27.68    |      |                |     |                                                                                                    |                                                          |                |  |  |  |
| 000001 mile                                                  | Sensor 3: 55.                                                                                                    | 12 / 27.4                                                                                                    | 8 Sensor 4:  |               | 27.68    |      |                |     |                                                                                                    |                                                          |                |  |  |  |
| Secondaries.                                                 | Sensor 5; N                                                                                                    | A / N                                                                                                    | Α.           |               |          |      |                |     | Car                                                                                                    | mpaign S                                                 | tatus:         |  |  |  |
| JT.JAOCE2942007630                                           | Health Check R                                                                                                    | tesults                                                                                                    |              |               |          |      |                |     |                                                                                                    | PERMAN                                                   | NENT: NO       |  |  |  |
| 2022_NX350_T2/<br>File Notes<br>⊟ Health Checl<br>Data 1-200 | - Health Check do                                                                                                    | Health Check does not display live data. ECU Security Key: -<br>Changes in vehicle condition will not update automatically.<br>To update Health Check, click the Refresh button on the bottom of the Health Check screen. |              |               |          |      |                |     |                                                                                                    |                                                          |                |  |  |  |
|                                                              | Children Const                                                                                                    | ~1                                                                                                    | D            | TC Related In | ormation | 6    | _              |     |                                                                                                    |                                                          |                |  |  |  |
|                                                              |                                                                                                    | Monitor                                                                                                    | 1            | Curr          |          |      |                | _   |                                                                                                    |                                                          |                |  |  |  |
|                                                              | System                                                                                                    | Status                                                                                                    | DTC          | Curr          | Pend     | Hist | Failed         | RoB | Calibration                                                                                                | Update                                                   | Configure      |  |  |  |
|                                                              | System<br>Combination<br>Meter                                                                                                    |                                                                                                    | DTC          | Conf          | Pend     | Hist | Test<br>Failed | RoB | Calibration<br>8380078D610B<br>8380078D6205<br>8380078D6305                                                | Update<br>No<br>No                                       | No             |  |  |  |
|                                                              | Combination                                                                                                    | Status                                                                                                    | DTC          | Cont          | Pend     | Hist | Eailed         |     | 8380078D610B<br>8380078D6205<br>8380078D6305                                                               | No<br>No<br>No                                           | Configure      |  |  |  |
|                                                              | Combination<br>Meter<br>Active Noise<br>Control<br>Central Gateway                                                                   | Status                                                                                                    | DTC          | Cont          | Pend     | Hist | Failed         |     | 8380078D610B<br>8380078D6205                                                                               |                                                          | No             |  |  |  |
|                                                              | Combination<br>Meter<br>Active Noise<br>Control                                                                                      | Status                                                                                                    | DTC          | Conf          | Pend     | Hist | Failed         |     | 8380078D6108<br>8380078D6205<br>8380078D6305<br>urrent CII                                                 |                                                          | No<br>No       |  |  |  |
|                                                              | Combination<br>Meter<br>Active Noise<br>Control<br>Central Gateway<br>Gear Shift Control                                             | Status                                                                                                    | DTC          |               | Pend     | Hist | Failed         |     | 8380078D610B<br>8380078D6205<br>8380078D6305<br>8380078D6305<br>urrent CII                                 | No<br>No<br>No<br>No<br>No<br>No<br>No<br>No<br>No<br>No | No<br>No       |  |  |  |
| Sort                                                         | Combination<br>Meter<br>Active Noise<br>Control<br>Central Gateway<br>Gear Shift Control<br>Modely A<br>Gear Shift Control           | Status                                                                                                    | DIC          | Gee           | Pend     | Hist | Failed         |     | 8380078D6108<br>8380078D6205<br>8380078D6305<br>urrent CII                                                 | No<br>No<br>No<br>No<br>No<br>No<br>No<br>No             | No<br>No       |  |  |  |
| Sot<br>Expand>>                                              | Combination<br>Meter<br>Active Noise<br>Control<br>Central Gateway<br>Gear Shift Control<br>Models Control<br>Models TB <sup>®</sup> | Status                                                                                                    | DIC          |               |          | Hist | Failed         |     | 8380078D6108<br>8380078D6205<br>8380078D6305<br>urrent CII<br>854E57701000<br>854FF7001200<br>854F67801200 | No<br>No<br>No<br>No<br>No<br>No<br>No<br>Yes<br>No      | No<br>No<br>No |  |  |  |

#### The calibration IDs to re-flash in this campaign are as shown in the table below.

|                               | Gear Shift Control Module "B" System C  | Calibrations                            |
|-------------------------------|-----------------------------------------|-----------------------------------------|
| System                        | Current Calibration ID                  | New Calibration ID                      |
| Coor Shift Control Modulo "P" | Main: 894FF7801100<br>Sub: 894FG7801100 | Installation File                       |
| Gear Shift Control Module "B" | Main: 894FF7801200<br>Sub: 894FG7801200 | Main: 894FF7801300<br>Sub: 894FG7801300 |

### 2. REFLASH THE CONTROL COMPUTER

a) Click yes on the health check results screen, or follow the links on the table above the begin the reflash process.

NOTICE:

Reflash failure should be extremely rare and can be avoided by following all instructions and reprogramming best practices.

# VIII. COMPLETE REPAIR

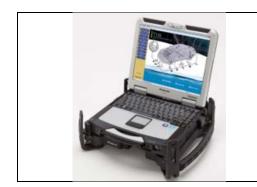

- 1. DISCONNECT THE DCA-8000
- 2. PERFORM VERIFICATION HEALTH CHECK
  - a) Using a Techstream, perform a Health Check.
  - b) Clear DTC's that may have set during the re-flash procedure.
  - c) Re-run the Health Check to confirm that no DTC's reappear.

Critical THIS VERIFICATION HEALTH CHECK IS NECESSARY to update the results and CID's to the National database.

- 3. CONFIRM CID UPDATE
  - a) On the Stored Data tab, confirm the following for the Gear Shift Actuator Module "B" System:
- The Calibration number has the "New CID" number.
- The Update column says "No".

| 7022 102350<br>T24A.FTS<br>000001 mile                    | Sensor 3: 55.<br>Sensor 5: N                                                                    | 12 / 27.68<br>12 / 27.68<br>14 / N/A              | Sensor 2:         | 5.12 /                     | 27.68            |          |                |     |                                              |                | ign Status: ? |                   |  |  |
|-----------------------------------------------------------|-------------------------------------------------------------------------------------------------|---------------------------------------------------|-------------------|----------------------------|------------------|----------|----------------|-----|----------------------------------------------|----------------|---------------|-------------------|--|--|
| 2022_NX350_T2<br>File Notes<br>Health Check<br>Data 1-200 | Health Check R<br>- Health Check do<br>- Changes in vehi<br>- To update Health<br>Enhanced Gene | es not display<br>cle condition<br>h Check, click | will not update a | notomatical<br>on on the t | lty.<br>sottom o | f the He |                |     | urity Key: -<br>een.                         | NENT: NO       |               |                   |  |  |
|                                                           |                                                                                                 | · F                                               | DTC               | Related Inf                | ormatio          | n.       |                |     |                                              |                |               | New CID's MUST be |  |  |
|                                                           | System                                                                                          | Monitor<br>Status                                 | DTC               | Cutt                       | Pend             | Hist     | Test<br>Failed | RoB | Calibration                                  | Update         | Configure ^   | displayed         |  |  |
|                                                           | Combination<br>Meter                                                                            | •                                                 |                   |                            |                  |          |                |     | 8380078D610B<br>8380078D6205<br>8380078D6305 | No<br>No<br>No | No            |                   |  |  |
|                                                           | Active Noise<br>Control                                                                         |                                                   |                   |                            |                  |          | -              | -   | 8624F78020D0<br>8A1117801300                 | No             | No            |                   |  |  |
|                                                           | Central Gateway<br>Gear Shift Control<br>Meddle A                                               |                                                   |                   |                            |                  |          |                |     | 8911F5208102<br>894EF7801000<br>894EC7801000 | No<br>No<br>No | No            |                   |  |  |
|                                                           | Gear Shift Control<br>Module "B"                                                                | )                                                 |                   |                            |                  |          |                |     | 894FF7801300<br>894FG7801300                 | No<br>No       |               | Update must say   |  |  |
| Soft                                                      | Ar Constioner                                                                                   |                                                   |                   |                            | _                | -        |                |     | DEGLE PRIMARY                                | 7              | No            | "no"              |  |  |
| Expand>>                                                  | Power Integration No.1                                                                          |                                                   |                   |                            |                  |          |                |     | 8264F7802100                                 | No             | No            |                   |  |  |
| TIS Search                                                | Power Distribution<br>Box                                                                       | •                                                 |                   |                            |                  |          |                |     | 8273F780300A                                 | No             | No 🗸          |                   |  |  |
| Print<br>Close                                            | 2022/06/30 13:56:21                                                                             |                                                   |                   |                            |                  |          | EC             |     | 077                                          |                |               |                   |  |  |
| 09-00                                                     |                                                                                                 |                                                   |                   |                            | _                |          |                |     | Defaul                                       | t Uker         | • /           |                   |  |  |

Critical

Confirm the CID's has been updated successfully to the NEW CID's by someone other than the individual who performed the repair. Refer to page 5.

## 4. PRINT CUSTOMER HEALTH CHECK REPORT

a) From the Stored Data tab, select the Customer Health Check Report button (TIS will launch when button is pressed).

|                    | Tire Pressure / Threshold W<br>Senser 1: 300.19 / N/A<br>Senser 3: 300.47 / N/A<br>Senser 5: N/A / N/A | Sensor 2: 1 | 4) C) |      |      |           |      |              |        |                                           |
|--------------------|----------------------------------------------------------------------------------------------------|-------------|-------|------|------|-----------|------|--------------|--------|-------------------------------------------|
|                    | Health Check Results                                                                                   |             |       |      |      |           |      |              |        | Custmer Health<br>Check Button            |
| Notes<br>Antonio   | Enhanced System                                                                                        | Monitor     | DTC   | Catt | Pend | Het 2     |      | Calibration  | Update |                                           |
| late 1-            | Engine                                                                                                 | Status      | -     | Conf |      | the state | iled |              |        |                                           |
| anina .            | Radar Cruise2                                                                                          |             |       |      |      |           |      |              |        |                                           |
| lar Cru<br>lar Cru | Transmission                                                                                           |             | -     | -    | _    | _         | -    | ********     | 1      | $ \  \  \  \  \  \  \  \  \  \  \  \  \ $ |
| WSC/               | Reder Cruise1<br>ABS/VSC/TRAC/EPB                                                                      |             |       | -    | -    | _         | -+   | F1526F4033   | Yes    |                                           |
| r Whe              | Steering Angle Sensor                                                                                  |             |       | -    |      | _         | -    | *********    | 1      | //                                        |
| Cendit             | Four Wheel Drive                                                                                       |             | -     |      |      |           | -    | *********    | 1      |                                           |
| Alda               | EMPS                                                                                                   |             |       |      |      |           |      | *********    | 1      |                                           |
| Collis             | LKALDA                                                                                                 |             |       |      |      |           |      | *********    | 1/     |                                           |
| nbinat<br>rling C  | Eront Recognition Camera                                                                               |             |       | -    | -    |           | -+   | ***********  | 1      |                                           |
| et Rieco           | Air Conditioner                                                                                        |             | -     | -    |      |           | -+   | **********   | //     |                                           |
| * ADJV             | Combination Meter                                                                                      |             |       |      |      |           | -    | *********    | /      |                                           |
| t.                 | Main Body                                                                                              |             |       |      |      |           |      |              |        |                                           |
| den                | D.Door Motor                                                                                           |             |       |      |      |           |      | //           |        |                                           |
|                    | Entry&Start                                                                                            |             | _     | -    | _    |           | -    |              |        |                                           |
| ech                | P.Door Motor                                                                                           |             |       |      |      |           | 1    |              |        | 1                                         |
|                    | 2017/10/03 11:10:21                                                                                    |             |       |      |      |           |      | 17 HE        | 10     |                                           |
| ×                  | Campaign Status:2                                                                                      |             |       |      |      | - C.      | -    |              | -      |                                           |
|                    |                                                                                                    |             |       |      |      |           |      | Delautr Unit | 952.8  | 017346901019                              |
| Lه \               |                                                                                                    |             |       |      |      |           |      |              |        |                                           |
| b)                 | Log in to T                                                                                            | 15.         |       |      |      |           |      |              |        |                                           |

e) Select the Report button.

|                | Diagnostic Report                                                                                                    |
|----------------|----------------------------------------------------------------------------------------------------|
|                | Vehicle Information         Mileage:       7787         Repair Order:       77888         Our systems show the following campaigns are outstanding. Have any of these campaigns been completed? (Check for SSC door label if unsure.)         XXX:       Performed C Not Performed |
| f)<br>g)<br>h) | Confirm Customer Health Check Report information is correct.<br>Print Customer Health Check Report from TIS.<br>Sign and provide to the customer.                                                                                                    |

# IX. ATTACH THE AUTHORIZED VEHICLE MODIFICATION LABEL

- a. Fill out the label.
- b. Affix the label to the under-side of the hood.

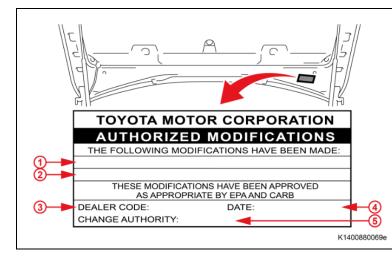

| 1 |                        |
|---|------------------------|
| 1 | Repair ECU P/N         |
| 2 | Calibration ID         |
| 3 | Dealer Code            |
| 4 | Date Completed         |
| 5 | Campaign Code (22LC03) |
|   |                        |

### ◄ VERIFY REPAIR QUALITY ►

- Confirm the DCA-8000 is set up properly prior to beginning the reprogramming.
- Confirm the reflash completes successfully.
- Confirm there are no DTCs after the Calibration update.
- If you have any questions regarding this update, please contact your area representative.

# X. APPENDIX

## A. CAMPAIGN DESIGNATION DECODER

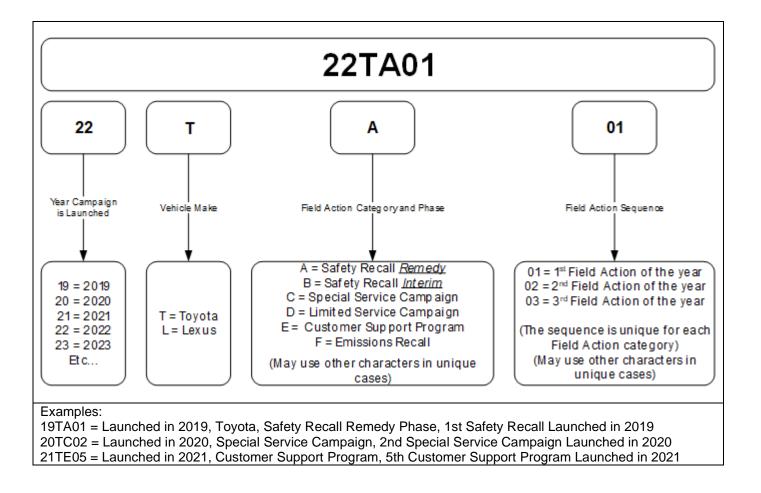